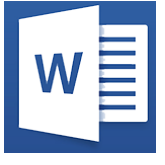

# Word - Perfectionnement

**26 août-27 août 24 sept.-25 sept. 15 juil.-16 juil. 16 déc.-17 déc.**

*Mise à jour nov. 2023*

**Nantes / Rennes : 490 € HT Brest / Le Mans : 490 € HT Certification : OUI** 

aginius

**Durée** 2 jours (14 heures )

*« Délai d'accès maximum 1 mois »*

### **OBJECTIFS PROFESSIONNELS**

- Utiliser les styles pour automatiser la mise en forme des documents
- Gérer, hiérarchiser et mettre en page des documents longs
- Utiliser l'outil de publipostage
- Utiliser le mode "Révision"
- Créer des modèles et des formulaires

### **PARTICIPANTS**

Utilisateurs souhaitant maitriser Word dans ses fonctionnalités avancées

### **PRE-REQUIS**

 Avoir suivi et mis en pratique le stage Word niveau base ou remise à niveau ou avoir les connaissances équivalentes

### **MOYENS PEDAGOGIQUES**

- Réflexion de groupe et apports théoriques du formateur
- Travail d'échange avec les participants sous forme de
- Utilisation de cas concrets issus de l'expérience professionnelle
- Validation des acquis par des questionnaires, des tests d'évaluation, des mises en situation et des jeux pédagogiques.
- Remise d'un support de cours.

### **MODALITES D'EVALUATION**

- Feuille de présence signée en demi-journée,
- Evaluation des acquis tout au long de la formation,
- Questionnaire de satisfaction,
- Positionnement préalable oral ou écrit,
- Evaluation formative tout au long de la formation,
- Evaluation sommative faite par le formateur ou à l'aide des certifications disponibles,
- Sanction finale : Certificat de réalisation, certification éligible au RS selon l'obtention du résultat par le stagiaire

### **MOYENS TECHNIQUES EN PRESENTIEL**

 Accueil des stagiaires dans une salle dédiée à la formation, équipée d'ordinateurs, d'un vidéo projecteur d'un tableau blanc et de paperboard. Nous préconisons 8 personnes maximum par action de formation en présentiel

### **MOYENS TECHNIQUES DES CLASSES EN CAS DE FORMATION DISTANCIELLE**

- A l'aide d'un logiciel comme Teams, Zoom etc... un micro et éventuellement une caméra pour l'apprenant,
- suivez une formation uniquement synchrone en temps réel et entièrement à distance. Lors de la classe en ligne, les apprenants interagissent et comuniquent entre eux et avec le formateur.
- Les formations en distanciel sont organisées en Inter-Entreprise comme en Intra-Entreprise.
- L'accès à l'environnement d'apprentissage (support de cours, labs) ainsi qu'aux preuves de suivi et d'assiduité (émargement, évaluation) est assuré. Nous préconisons 4 personnes maximum par action de formation en classe à distance

### **ORGANISATION**

Les cours ont lieu de 9h à 12h30 et de 14h à 17h30.

### **PROFIL FORMATEUR**

- Nos formateurs sont des experts dans leurs domaines d'intervention
- Leur expérience de terrain et leurs qualités pédagogiques constituent un gage de qualité.

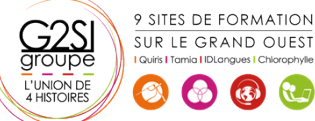

Contactez-nous au 02 90 01 32 10.

### **A L'ATTENTION DES PERSONNES EN SITUATION DE HANDICAP**

 Les personnes atteintes de handicap souhaitant suivre cette formation sont invitées à nous contacter directement, afin d'étudier ensemble les possibilités de suivre la formation.

### **Programme de formation**

### **Créer un formulaire dans Word (01h15)**

- Afficher l'onglet Développeur
- Insérer des contrôles de formulaire
- Modifier les propriétés du contrôle
- Utiliser le mode Création
- Restreindre la modification au remplissage du formulaire

### **Automatiser la mise en forme via les styles (04h00)**

- Appliquer un style texte / paragraphe à partir des styles rapides
- Afficher le volet des styles
- Gérer les styles
- Utiliser l'inspecteur de styles
- Gérer les options d'affichage de styles
- Modifier le style souhaité directement ou pour correspondre à la sélection
- Mettre à jour les styles automatiquement
- Utiliser le Mode Plan
- Utiliser un jeu stylistique
- Créer et gérer un jeu stylistique personnalisé
- Utiliser le volet de navigation pour afficher les Titres du document
- Créer un style texte / paragraphe personnalisé
- Créer des styles de paragraphe en cascade
- Exporter Importer les styles personnalisés d'un document à l'autre
- Rechercher Remplacer les styles

### **La hiérarchie du document (03h00)**

- Créer un style de listes
- Hiérarchiser les styles Titre
- Créer une liste à plusieurs niveaux
- Les références
- La table des matières
- Préciser les options de la table des matières
- L'index
- L'index avec marquage automatique
- La table des illustrations
- La source bibliographique
- Les notes de bas de page
- **·** Insérer un renvoi

### **Les liens hypertexte (00h30)**

- Insérer des signets
- Insérer et gérer les liens hypertextes (interne au document ou vers un fichier externe)

### **La gestion des longs documents type rapport (02h00)**

- Les différents types de saut de section
- Insérer des sauts de section
- Insérer une page de garde
- Insérer et gérer la numérotation des pages du document
- Utiliser le champ REFSTYLE pour insérer le titre de la page automatiquement dans l'en-tête
- Gérer l'enchaînement des paragraphes
- Définir des en-têtes / pieds de pages en fonction des sections du document
- Création d'une orientation panachée selon les sections

### **Révision du document (01h45)**

- Afficher les statistiques du document
- Le suivi des modifications (mode révision)
- Afficher, accepter ou refuser les modifications
- Comparer ou combiner 2 documents
- Marquer le document comme final
- Restreindre les modifications et protéger le document
- Exporter au format PDF le document Word

### **Faciliter le travail collaboratif (à partir de Office 365)**

### **(01h00)**

- L'enregistrement automatique dans OneDrive
- Créer un document Word à partir de Teams
- Coéditer le document
- Les commentaires modernes

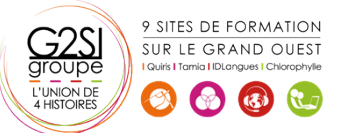

## aginius